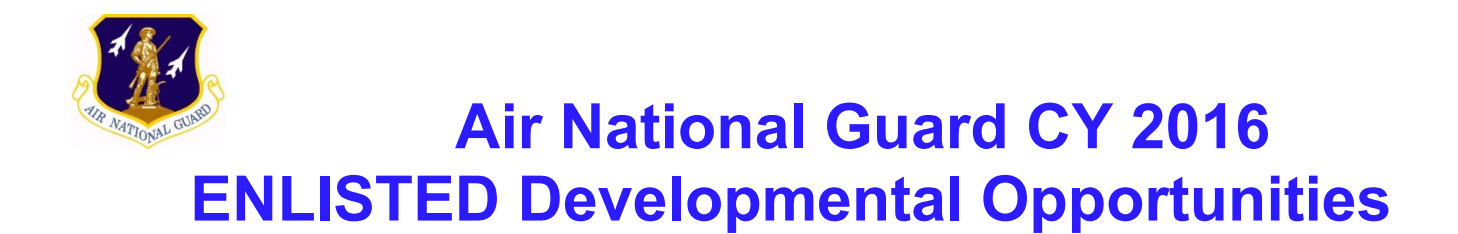

- **Section 1:** ADVERTISEMENT AND POSITION DESCRIPTION
- **Section 2:** REQUIREMENTS
- **Section 3:** DEVELOPMENTAL WORKSHEET
- **Section 4:** TEMPLATES
- **Section 5:** FREQUENTLY ASKED QUESTIONS (FAQs)

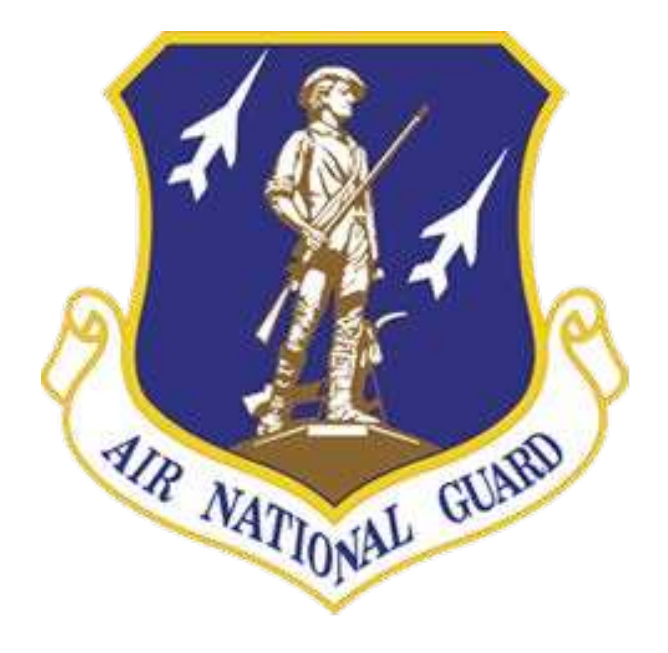

## **Section 1: ADVERTISEMENT**

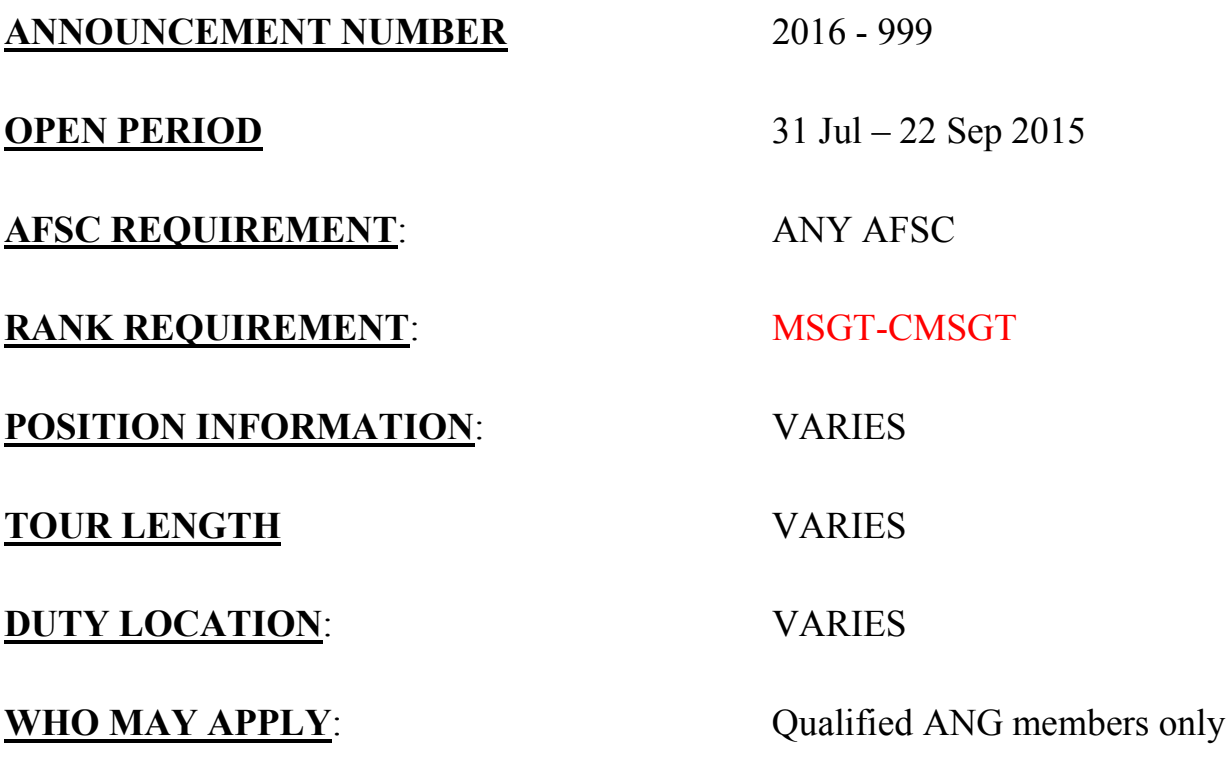

**SEND APPLICATIONS TO: usaf.jbanafw.ngb-hr.mbx.hr-workflow@mail.mil**

### **POSITION DESCRIPTION**

NGB is now accepting CY 21016 applications for a variety of Enlisted Development opportunities to include, but not limited to, schools and short notice/hard to fill positions. **The Enlisted Development opportunities within this announcement replace all individual announcements by NGB/HRT and the NGB Senior Enlisted Leader Management Office (SELMO), with the exception of the AF SNCOA/Airman Leadership Experience (ALE).** Applicants will be screened for opportunities and positions based on anticipated long-term return to the Air National Guard. Adjutants General, Commanders, and Command Chiefs play pivotal roles in the nomination process. Nominees should be Enlisted members who clearly demonstrate the potential to serve in leadership positions in the ANG. These positions would normally include, however, may not be limited to, positions at Numbered Air Forces, Major Commands, Joint, SECAF, OSD, DoD, COCOM's, and numerous Educational Opportunities and other experiences throughout the ANG enterprise.

Applicants *MUST* review the information in the Senior Enlisted Development portfolio located at www.ang.af.mil/careers/forcedevelopment and identify each item they are interested in being considered for. Applicants must complete the requirements stated in the application procedures below.

*\*\*DO NOT USE ANY OTHER PROCEDURES\*\**

# **SECTION 2 REQUIREMENTS**

- 1. All documents submitted must have the complete Social Security Number (SSN) redacted (blacked out) EXCEPT for the DEVELOPMENTAL REQUEST SHEET. You must consolidate all requirements into a single PDF, do NOT use the portfolio feature in Adobe.
	- PDF Filename should be ## Last name, First Initial, Middle Initial (Example: 2016-999SmithJD)
	- Naming structure for **file name and file description** in AMRDEC should be 2016-999 Last Name, First Initial, Middle initial, Rank – State Abbreviation (2016-999 – SmithJD, MSgt – MI)
	- Email Application Package via https://safe.amrdec.army.mil/safe to
	- *USAF.JBANAFW.NGB-HR.MBX.HR-WORKFLOW@MAIL.MIL*
	- See question 6 in FAQ for detailed instructions
- 2. Complete **Developmental Request Sheet** located in *Section 3*. **Ensure you extract this document from the announcement prior to completing and submit with other required documents.**
- **3. Letter of Intent**: (limited to one page Times New Roman 12 font). Address the letter to "Enlisted Development Panel". In the letter address why you desire a developmental opportunity and how it would benefit the unit mission. **INLEAD and Regional Seminar applicants: give examples of how you have been involved with your State Partnership.**
- 4. **Resume**: Combined Military and Civilian. Must include three references on a separate single page.
- 5. **TAG and Wing CC Endorsemen**t: A letter indicating the Airman's career development path and specific plan for the member to obtain or use additional experience. Include TAG Acknowledgement Template. (Template in Section 4)
- 6. **AF Fitness Management System (AFFMS) printout:** Include current fitness results and history. Member must be current/passing within fitness standards as established by AFI 36-2905.
- 7. **Air Force Biography** (CCM only)—see Force Development Website for official format and example
- 8. **vMPF Record Review/Update**: Must be no more than 30 days old. Data Verification Brief (DVB) briefs or RIPs generated directly from MilPDS **will not** be accepted. It is incumbent upon each applicant to ensure their personnel information is correct in vMPF, as this is the only information that may be reviewed by a panel. Submit entire vMPF Record Review available via vMPF on the Air Force Portal.

Log into AFPC Secure https://w20.afpc.randolph.af.mil/AFPCSecureNet20/PKI/MainMenu1.aspx Select vMPF (almost the last item on the list) Verify your information Select Record Review/Update View/Print all Pages

9. **AF Form 422** (ADOS applicant only): Work through your local Military Treatment Facility to obtain the AF Form 422: With NO restrictions and validated within the last 60 days from the date your application is received. Form must indicate member does not have a deployment restriction (Code 31) or is undergoing an MEB (Code 37). "Working copy" will NOT be accepted. Upon final selection, you may need to provide an updated AF422 within 60 days prior to the tour start date.

- 10. **Sanctuary Waiver** (ADOS Request only): IF TAFMS is 16 years or greater; must submit a Statement of Understanding Waiver of AD Sanctuary. Located at https://gumcrm.csd.disa.mil/ci/fattach/get/2556240/1368200018/redirect/1/filename/4.%20New%20- %20NGB%20Delegation-Not%20Invoke%20Sanctuary%20Message%20Final.pdf
- 11. **NGB Form 830** (Stat Tour Request Only): Located via the NGB Publications at Forms Library at http://www.ngbpdc.ngb.army.mil/forms/ngbf830.htm

NOTE: **Do not** include other endorsements, letters of recommendations, or other extraneous material. **Ensure you thoroughly review your application and submit all required documents.**

# **SECTION 3**

# DEVELOPMENTAL WORKSHEET

See form on next page

#### //FOUO// (Information on this form is subject to the Privacy Act of 1974) NATIONAL GUARD BUREAU DEVELOPMENTAL OPPORTUNITY REQUEST SHEET

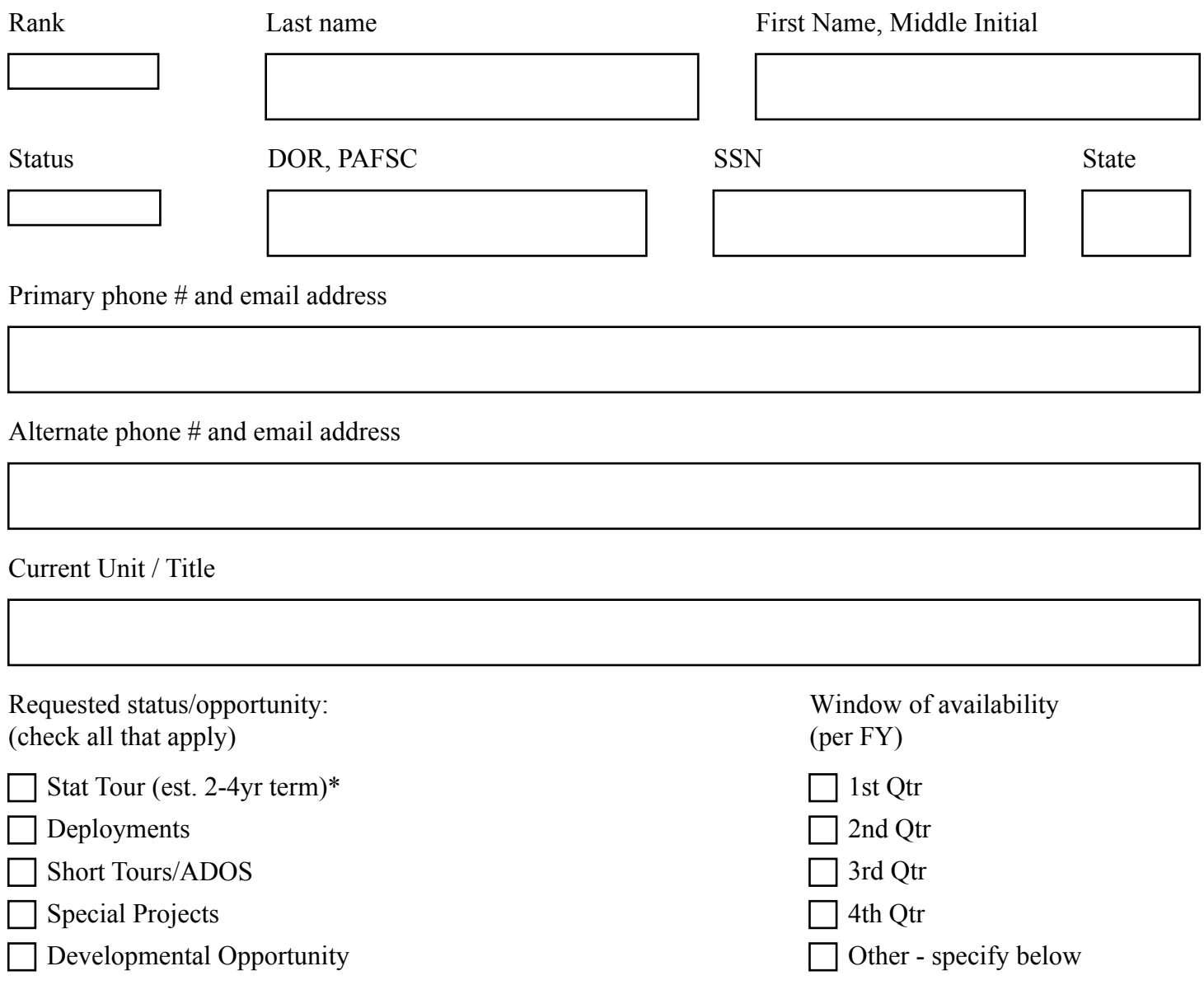

\*Note: Indicating interest in a Stat Tour does not preclude from having to apply for each individual MVA of interest per normal application procedures.

Specify availability if other:

The Information on this form is subject to the Privacy Act of 1974.

NGB position held/how long/highest rank held

Command positions held/how long/highest rank

Deployment (country)/Position/Duty Length/Rank

Top 3 awards

Developmental Opportunities interested in attending (check all that apply - see Force Development website at www.ang.af.mil/careers/forcedevelopment for all course descriptions):

International Leadership Development (INLEAD) Seminar (MSgt)

Joint Special Operations University Senior Enlisted Academy (JSOFSEA) (SMSgt)

Reserve Component National Security Council Course (RCNSC) (SMSgt-CMSgt)

Air Force Smart Operations Executive Course (AFSO21) (CMSgt - CCM)

Enterprise Leadership Seminar (ELS) (CMSgt - CCM)

Leadership Development Program (LDP) (CCM)

Regional Seminar - Africa (CCM)

Regional Seminar - Mid East Asia (CCM)

Enterprise Perspective Seminar (EPS) (CCM)

Energy for Performance (SCCM)

Strategic Mindset Seminar (SCCM)

Keystone NDU (SCCM)

Submit documentation below, in order, based on opportunities checked above:

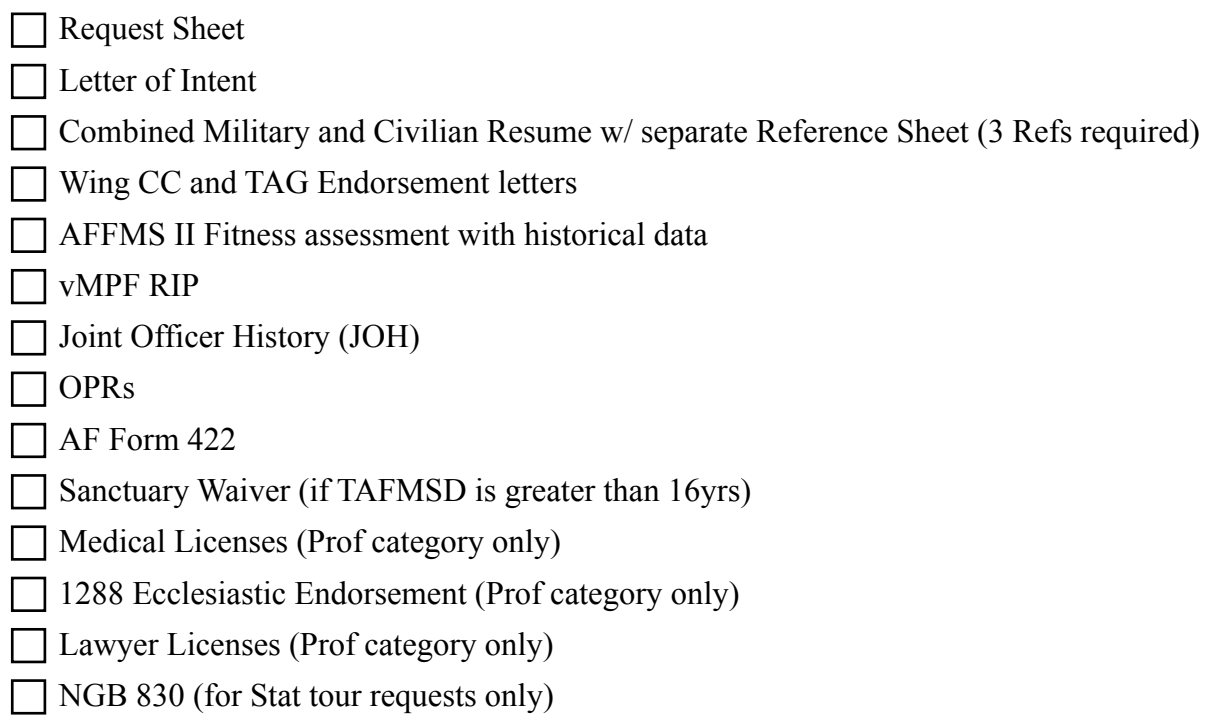

I certify, to the best of my knowledge and belief, all of the information provided on this application is accurate, complete, and made in good faith. I understand that fraudulent information is grounds for rejection and that any information provided may be investigated at any time and if falsified it may lead to punishment under the Uniformed Code of Military Justice (UCMJ).

Applicant signature:

Wing CC or equivalent signature:

TAG or equivalent signature:

#### **Section 4:**  TEMPLATE

#### TAG ACKNOWLEDMENT TEMPLATE (For TAG/Director signature)

Not currently on Statutory Tour:

1. I acknowledge (applicants rank/ full name) decision to apply for Enlisted Development opportunities. If applicable, I agree to release this member if selected for an opportunity and understand they will remain affiliated with (\*members state) while assigned to developmental opportunity.

2. This member is within Air Force Fitness Standards as outlined in AFI 36-2905. This Airman is not delinquent and has not misused their government travel card. This member is not currently pending any adverse actions.

Signature block: Field members must have State Adjutant General (TAG) or designated representative (i.e. ATAG, DoS)

Currently on Statutory Tour:

1. I acknowledge (applicants rank/ full name) decision to apply for Enlisted Development opportunities. If applicable, I agree to release this member if selected for said opportunity.

2. This member is within Air Force Fitness Standards as outlined in AFI 36-2905. This member is not delinquent and has not misused their government travel card. This member is not currently pending any adverse actions.

Signature block: Must be current Director.

#### **SECTION 5 FREQUENTLY ASKED QUESTIONS (FAQs)**

**Q-1:** I am a Regular Air Force or AF Reserve member, may I apply? **A.** No

**Q-2:** May I find out who or how many others applied for these opportunities? A. No. We do not release that information

**Q-3:** How do I pull my vMPF RIP?

**A:** Log into the AF Portal. Select "**virtual MPF**" under Career & Training tab (top center of home page). Click on "Record Review/Update" (lower left corner). Click on "**View/Print All Pages**".

**Q-4:** Am I eligible to apply if I have fitness exemptions\*?

**A:** Yes, as long as you are not exempt from ALL components and you have a current passing fitness report. If exempt from ALL Components of testing you ARE NOT eligible to apply unless it is due only to pregnancy.

**\*NOTE**: If you have been exempt from one or more of the four components of the fitness test for a continuous 12-month period or have 4 component exemptions within a 24-month period you must be recommended by the unit commander to be reviewed by the DAWG (Deployment Action Working Group) to ensure an appropriate medical evaluation has been completed and decide if an MEB (Medical Evaluation Board) is needed IAW AFI 36-2905\_AFGM5 dated 3 January 2013, Attach 1, #11, pg.5.

**Q-5:** Can I apply for these opportunities while I am deployed? **A:** Yes.

Q-6: How do I use AMRDEC?

A: Go to website: https://safe.amrdec.army.mil/safe

Instructions:

Select accordingly if you are accessing the website from a computer with CAC Access or not.

Enter and confirm your name is entered, then enter email address

Select Browse to attach your PDF File and once selected it will appear under File(s):

Once you see the file, click the Box next to Privacy Act Data

To the right, in the Box "Description of Files" enter the following:2016-999 (Last Name, First Initial, Middle Initial, Rank - State) i.e.  $2016-999 - S$ mithJD,  $MSgt - MI$ 

Under Recipient Information enter the email address shown in announcement and select Add

Confirm the address has moved to the Recipients List Box next to where you entered it.

Under Email Setting, Select the following boxes:

- Encrypt email message when possible

- (Optional) Notify me when file(s) downloads are STARTED (system generated email)

- Notify me when file(s) downloads are COMPLETED (system generated email)

- Require CAC for Pick-up (all recipients will need to log in with a CAC to download file(s)

Select FOUO

Select Upload

Note: Recommend not performing any other actions while package is uploading, you will see a confirmation message when complete followed up by a system generated email confirmation. If you do not receive email confirmation then your attempt was unsuccessful.